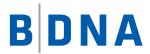

## **DOCUMENTATION**

# **BDNA Normalize Service Extractor Quick Start Guide**

January 27, 2017

#### **LEGAL NOTICES**

Use of the BDNA software and products are subject to the terms and conditions of a license agreement found in either a separately executed master license agreement or the click-through master license agreement that is accepted prior to delivery of the BDNA software and/or products.

Copyright © 2001-2017. BDNA Corporation

Information in this manual and all BDNA technical support policies are subject to change without notice. Check with your BDNA authorized representative to ensure that you have the most recent information.

BDNA®, the BDNA logo, Technopedia®, BDNA Discover™, BDNA Normalize®, and BDNA Analyze™ are trademarks or registered trademarks of BDNA Corporation in the United States and internationally.

The products described herein may be technically combined with third party products or other products not supplied by BDNA, including third party or customer software, hardware, and materials. Any combinations or potential combinations described herein are advisory only. BDNA expressly disclaims any liability, and any expressed or implied representation and warranty, resulting from any combinations of the BDNA products with any products not supplied by BDNA.

This document is provided "as is" and without warranty of any kind. BDNA and its licensors (hereinafter collectively referred to as "BDNA") expressly disclaim all warranties, expressed or implied, including, but not limited to, the implied warranties of merchantability and fitness for a particular purpose and against infringement.

Oracle is a trademark or registered trademark of Oracle Corporation in the United States and in other countries. Red Hat Enterprise Linux (RHEL) is a trademark or registered trademark of Red Hat Incorporated in the United States and in other countries. Microsoft Internet Explorer is a trademark or registered trademark of Microsoft Corporation in the United States or in other countries. All other trademarks appearing herein are the property of their respective owners.

Confidential and Proprietary to BDNA.

BDNA Corporation 339 North Bernardo Avenue, Suite 206 Mountain View, CA 94043 USA Phone +1 650 625 9530 Fax +1 650 625 9533 http://www.bdna.com

## **Contents**

| Chapter 1. Normalize Extractor                  | 5 |
|-------------------------------------------------|---|
| Overview                                        | 5 |
| Normalize as a Service (NaaS) Extractor Process | 5 |
| Review Extractor Results                        | 5 |
| Running Extractor via the User Interface        | 6 |
| Running Extractor via a Command Line            | 8 |
| Appendix A. Supported Extractors                | 1 |
| Strategic Extractors                            | 1 |

#### Overview

Normalize as a Service (NaaS) is used by customers who want to use Normalize hosted by BDNA. An extractor is a configuration file that pulls data from your IT Discovery tool to be used during the Normalize process.

#### Normalize as a Service (NaaS) Extractor Process

- 1. Log in to http://bdna.service-now.com/support/
- 2. Click on "Product Downloads."
- 3. Click on "Normalize as a Service" beneath the "BDNA Data as a Service" heading.
- 4. Click on the latest Extractor option for a 64-bit Client System. This zip file is intended specifically for customers using NaaS.
- 5. Unzip the BDNA Normalize Extractor zip file.
- 6. Double-click on "Extractor.exe" in order to launch the standalone extractor.

#### **Review Extractor Results**

After BDNA has processed the extract data, the results will be available on the hosted BDNA FTP site.

- URL: ftp://ftp.bdna.com
- Credential: Use the User and Password provided in the BDNA Support welcome email.

#### **Running Extractor via the User Interface**

1. Double-click the extractor.exe. The BDNA Normalize Extractor dialog appears.

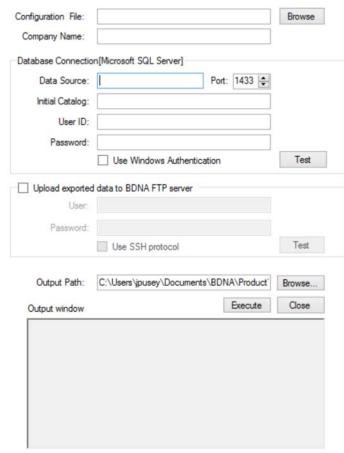

- 2. Click the Browse button located next to the "Configuration File" entry field, and follow the configuration option below:
  - For NaaS Client
    - Log in to https://bdna.service-now.com/support
    - Click on "Product Downloads," then on "Normalize as a Service."
    - A list of extractor files based on different data sources are available for download.
- 3. Enter the abbreviation of your company name in the "Company Name" entry field. The abbreviation will be used to prefix the output file.

**Note:** Do not use spaces or special characters in the abbreviation of your company name.

4. Enter the below information in the "Database Connection" fields. To check the database connection settings, click Test.

Table 1: Database Connection

| Field                      | Information                                   |  |  |
|----------------------------|-----------------------------------------------|--|--|
| Data Source                | IP address or hostname of the database server |  |  |
| Port                       | Port for the database server                  |  |  |
| Initial Catalog            | Asset inventory database name                 |  |  |
| User ID                    | User name of the database administrator       |  |  |
| Password                   | Password of the database administrator        |  |  |
| Use Windows Authentication | Enables Windows authentication                |  |  |

- 5. (Optional) To send the exported data to BDNA Corporation at the time of extraction, follow the subprocess below:
  - For NaaS Client
    - Enable "Upload exported data to BDNA FTP Server."
    - Specify the below BDNA FTP Server Fields in the "Upload exported data to BDNA FTP Server" fields. To check the FTP connection settings, click Test.

**Note:** A NaaS user should create an incident request on the BDNA Support portal in order to get initially set up for NaaS. Once the request has been made, BDNA Support will provide credentials for a FTP account.

Table 2: BDNA FTP Server Fields

| Field            | Information                                                                                                    |  |  |
|------------------|----------------------------------------------------------------------------------------------------|--|--|
| User             | Enter the username provided by the BDNA Support Team                                                                                            |  |  |
| Password         | Enter the password provided by the BDNA Support Team                                                                                            |  |  |
| Use SSH protocol | When checked, upload via SFTP (port 22). If unchecked, FTP is used (port 21).                                                                   |  |  |
|                  | <b>Note:</b> The address of the BDNA FTP Server is <a href="ftp.bdna.com">ftp.bdna.com</a> . Verify this access can pass through your firewall. |  |  |

- 6. To start the Extractor, click Execute.
- 7. After extract and upload are complete, notify BDNA by creating a Support incident. An incident may be created by sending an email to bdna@service-now.com.

**Note:** To send the extract file later, you can upload the extract data file (manually upload the extract data file to the BDNA FTP server: ftp://ftp.bdna.com). Login to the FTP site using the User and Password provided in the BDNA Support welcome email. After the extract upload is complete, notify BDNA by sending an email to bdna@service-now.com.

#### **Running Extractor via a Command Line**

You can run the Extractor from a command line. This is useful for automation script-based implementations. The command line Extractor has all the functionality available in the Extractor user interface.

Use the following command in order to run the Extractor from the command line:

extractor <option1> <option2> ...

Table 3: Extractor Command Line Options

| Option                                                                                                   | Description/Example                                         |  |  |  |
|----------------------------------------------------------------------------------------------------|-------------------------------------------------------------|--|--|--|
| [-X]                                                                                                    | Full path and file name for the configuration file.         |  |  |  |
| <pre><fullpath_xml_config_ file=""></fullpath_xml_config_></pre>                                         | C:\sms2.extractor.config                                    |  |  |  |
|                                                                                                    |                                                             |  |  |  |
| [-0]                                                                                                    | Full path to the output directory.                          |  |  |  |
| <pre><fullpath_output_dire ctory=""></fullpath_output_dire></pre>                                        | C:\test                                                     |  |  |  |
| [-F] <zip_filename></zip_filename>                                                                       | Name for the .zip file.                                     |  |  |  |
|                                                                                                    | BDNA.zip                                                    |  |  |  |
| [-H]                                                                                                    | Host name or IP address of asset inventory database server. |  |  |  |
| <database_host_name></database_host_name>                                                                | 192.168.8.8                                                 |  |  |  |
| [-PT] <database_port></database_port>                                                                    | Port number for asset inventory database server.            |  |  |  |
|                                                                                                    | 1433                                                        |  |  |  |
| [-C]                                                                                                    | Catalog name for Microsoft SQLServer or MySQL database.     |  |  |  |
| <database_catalog_nam< td=""><td colspan="3">SMS_EUR</td></database_catalog_nam<>                        | SMS_EUR                                                     |  |  |  |
| e>                                                                                                    |                                                             |  |  |  |
| [-U]                                                                                                    | User name of the asset inventory database owner.            |  |  |  |
| <database_user_name></database_user_name>                                                                | User                                                        |  |  |  |
| [-P] <database_< td=""><td colspan="3">Password of the asset inventory database owner.</td></database_<> | Password of the asset inventory database owner.             |  |  |  |
| user_password>                                                                                           | Password                                                    |  |  |  |
| [-I]                                                                                                    | Specifies whether or not to use Windows credentials.        |  |  |  |
| <pre><use_windows_authenti< pre=""></use_windows_authenti<></pre>                                        | true   false                                                |  |  |  |
| cation>                                                                                                  | · ·                                                         |  |  |  |

| [-RS]                                                             | Downloads all the files in your directory on the BDNA FTP site.                                                                                                    |  |  |  |  |
|-------------------------------------------------------------------|----------------------------------------------------------------------------------------------------|--|--|--|--|
| [-UZ]                                                             | Extracts the files from the .zip file.                                                                                                    |  |  |  |  |
| [-T]                                                              | Specifies to use FTP or SFTP.                                                                                                    |  |  |  |  |
| <pre><ftp_transport_availa< pre=""></ftp_transport_availa<></pre> |                                                                                                    |  |  |  |  |
| ble>                                                              |                                                                                                    |  |  |  |  |
|                                                                   | <b>Note:</b> The address of the BDNA SFTP site is <a href="mailto:ftp.bdna.com">ftp.bdna.com</a> and port:22. Verify that the address and the port can pass your firewall. |  |  |  |  |
| [-TU] <ftp_username></ftp_username>                               | User name for the FTP site.                                                                                                    |  |  |  |  |
| [-TP] <ftp_password></ftp_password>                               | Password for the FTP site user.                                                                                                    |  |  |  |  |
| [-?] <help></help>                                                | Outputs command help.                                                                                                    |  |  |  |  |

#### **Example Commands**

#### To extract the data and create a .zip file:

The following command is an example of using a Microsoft SQLServer database. It reads the C:\sms2.extractor.config file, connects to the SMS\_EUR database on 192.168.8.8 using the user ID of user and password of password, and outputs the zip file to the C:\test directory.

• Extractor -X C:\sms2.extractor.config -O C:\test -H 192.168.8.8 -PT 1433 -C SMS\_EUR -U user -P password

#### To extract the data, create a zip file, and send the file to BDNA Corporation:

The following command is an example of using a Microsoft SQLServer database. It reads the C:\sms2.extractor.config file, connects to the SMS\_EUR database on 192.168.8.8 using the user ID of user and password of password, and outputs the .zip file to the C:\test directory. It then uploads the zip file to the BDNA FTP site using the user name of 'thomas' and the password '123.'

• Extractor -X C:\sms2.extractor.config -O C:\test -H 192.168.8.8 -PT 1433 -C SMS\_EUR -U user -P password -T FTP -TU thomas -TP 123

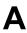

### **Strategic Extractors**

As of the date of this publication, BDNA supports the following extractors:

Table 4: Supported Extractors

| Extractors                  | POC Top10 | Orders Top10 | Content Coverage |
|-----------------------------|-----------|--------------|------------------|
| SCCM                        | X         | X            | 90%              |
| ServiceNow Discovery        | X         | X            | 75%              |
| Solarwinds (Orion)          |           | X            | 79%              |
| JAMF Casper                 |           | X            | 77%              |
| HP UD                       | X         | X            | 90%              |
| Tanium                      | X         | X            | 88%              |
| BMC ADDM                    | X         |              | 88%              |
| IBM Tivoli Endpoint Manager | X         |              | 90%              |